# POSNET ThreeD Secure XML Service Integration

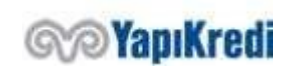

Gizlilik Sınıfı: Kurum İçi

Sınırlı Erişim

1

# Introduction

This document describes how to integrate into the POSNET TDS (3D Secure) system. Shared service urls are for the testing environment. The procedures required to move to the production environment are provided at the end of the document. After completing your tests in the test environment, you must send your request to go live to [posnet.support@yapikredi.com.tr. I](mailto:osnet.support@yapikredi.com.tr)n the mail attachment you will send, you need to include distinctive information (MERCHANT\_ID, TERMINAL\_ID, POSNET\_ID, SOURCE\_IP, ORDER\_NO, TRANSACTION\_DATE, etc.) and the date of the transaction.

Merchants that will use the POSNET system are required to provide Static IP addresses to the bank for both testing and live environments.

It is recommended that the merchant make 3D Secure (3 dimensional security) payment integration both in order to reduce its own risk and to ensure the security of customer information. Cancellation, Refund, Points Transactions, Personal - Joker Vadaa Transactions, Delay Interest Transactions are explained in "POSNET XML Services" document.

The steps necessary for the realization of integration are grouped under 4 main headings.

- 1. **Encryption of Data:** When the user completes the shopping and arrives at the payment stage, customer information, shopping information and credit card information are sent to YKB services and their data is encrypted. Information such as encrypted posnetData, posnetData2 and digest are contained in response.
- 2. **User Authentication (3D Secure):** Encrypted data is sent to bank services and user authentication is performed. In this step, a record of the transaction is created on the bank side via the Common Payment Page (OOS) and/or ThreeD Secure (TDS) verification page. After registration, the information required for financialization is sent back to the merchant system in encrypted form.
- 3. **MAC/User Verification Result Inquiry:** The transaction-specific MAC data is generated by the merchant and sent to bank services with additional information. It is checked by the merchant that the data returned in the service response is the same as the data sent in step 1. This ensures that the information is correctly transferred between the web pages. In addition, the result of the OOS/TDS verification transaction is received with this service. (Merchant that receives card information from their screens and do not perform TDS verification should perform MAC verification)
- 4. **Financialization:** For financialization, bankData returned from step 2 and the MAC data to be generated are sent to the related service. According to the response of the service, the result of the transaction is provided to the user as information.

The fact that the user verification for financialization has resulted in the beginning or the MAC data has been verified is not controlled in bank systems. The bank accepts no responsibility for the risks that may occur due to the failure of the company to carry out these controls.

 Merchants that will use the POSNET system are required to provide Static IP addresses to the bank for both testing and live environments.

# General Structure of the Service

Posnet XML service that enables Posnet merchants to make posnet transactions by sending XML documents. The merchants should POST the xml document after encoding the xml with UTF-8 URL Encode to <%XML\_SERVICE\_URL%> address (testing environment: https://setmpos.ykb.com/PosnetWebService/XML) as the environment variable at "xmldata"

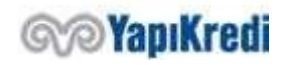

Sınırlı Erişim

parameter with Content-Type=application/x-www-form-urlencoded; charset=utf-8. The result is returned to the merchant as an XML document. <%XML\_SERVICE\_URL%> shall be an environment variable.

Example URL:

#### https://setmpos.ykb.com/PosnetWebService/XML?xmldata=%3CposnetRequest%3E%0D%0A++%3C mid%3E...

The following information included in the service integration is communicated to merchants by mail and this information varies between test and live environments. It is recommended that this information should not be embedded in the code, but should be defined and used as environment variable.

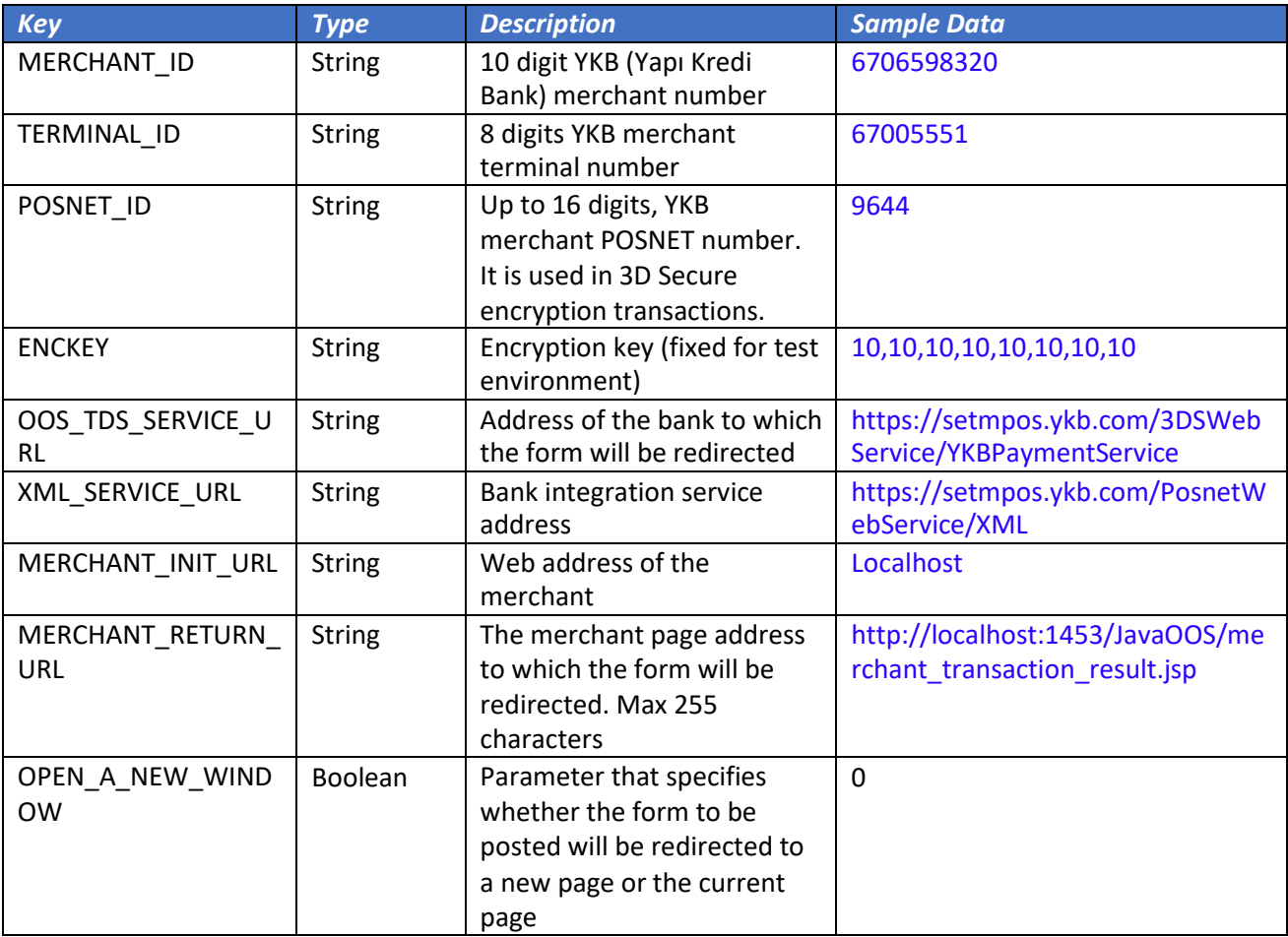

The MERCHANT\_ID, TERMINAL\_ID, POSNET\_ID, ENCKEY information can also be found on the Merchant information page on the Merchant Admin Screens.

#### **NOTES:**

 For each service request, following information shall be added to Request Header: X-MERCHANT-ID, X-TERMINAL-ID, X-POSNET-ID, X-CORRELATION-ID. (CorrelationId: Unique value of the transaction to be set by the merchant, and will allow a quick return of Posnet Support team when a problem is reported. Order number (XID) can be set. If more than one service call is created for the same order, it can be separated by the characters (max 24) to be added to the end of the order number)

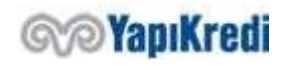

- In order to prevent the data to be sent to the service to disrupt the xml structure, xml escape characters must be sent after being encoded.
- UTF-8 encoding is supported in bank systems. The request's content must be set to charset = UTF-8, and the request content must be encoded as UTF-8.

## 1. Encryption of Data

When the end user reaches the payment step, this is the step to encrypt the payment information and card information. Payment information consists of amount, currency, number of installments, transaction type. Card information consists of name and surname, card number, expiration date and security code. If the merchant does not receive the card information from the user on its screens, it does not send it to the encryption service. In this case, the bank will request the card information from the user via the common payment page.

For encypting the data, the XML structure is created (oosRequestData) and encoded with UTF-8 URL Encode and "xmldata=" string is added to the front. The string that starts with xmldata=%3CposnetRequest%3E%0D%0A++%3Cmid%3E is posted to < %XML\_SERVICE\_URL%> with Content-Type=application/x-www-form-urlencoded; charset=utf-8

#### Example URL:

https://setmpos.ykb.com/PosnetWebService/XML?xmldata=%3CposnetRequest%3E%0D%0A++%3C mid%3E...

#### *Request Example*

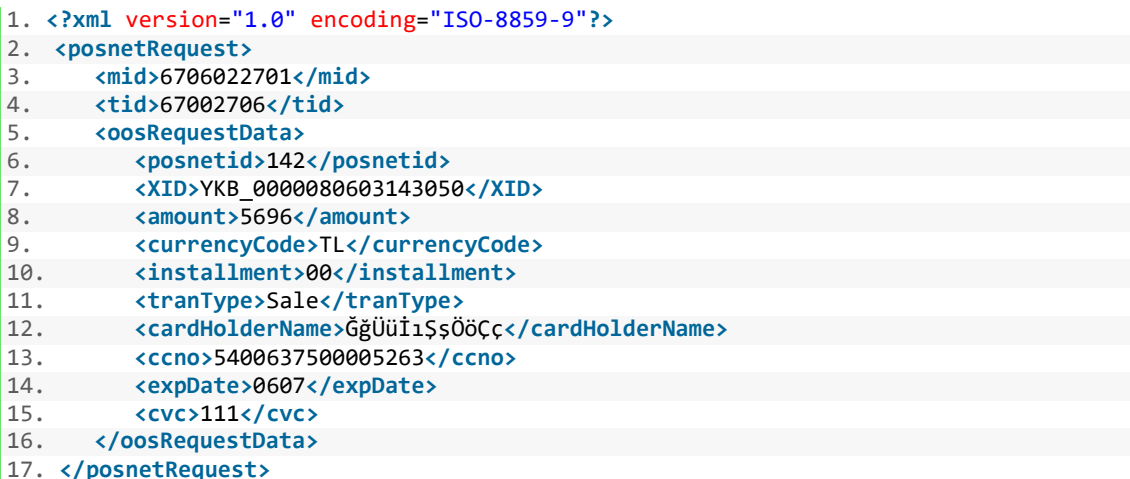

#### *posnetRequest - oosRequestData*

It forms the service input fields that will be used to encrypt the data. posnetData, posnetData2 and digest information will be reached in response.

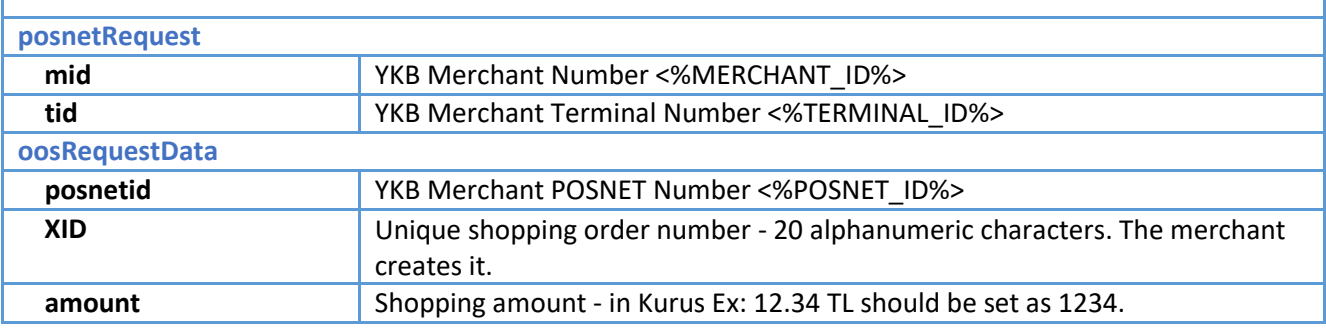

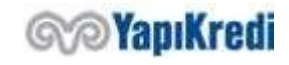

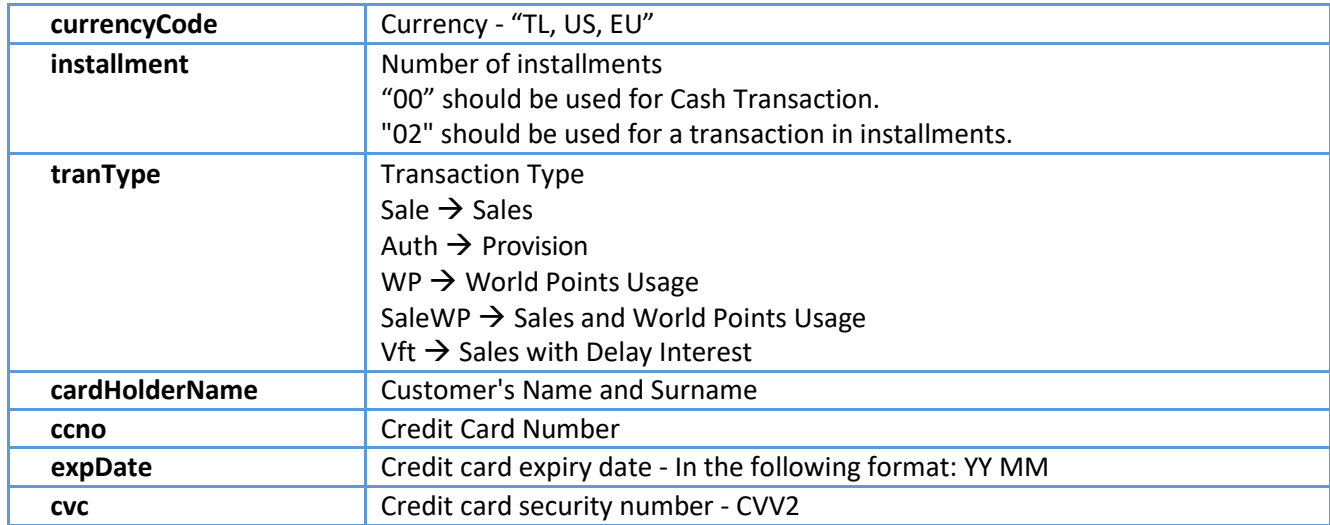

If it is desired that the bank via the common payment page; cardHolderName, ccno, expDate receives the credit card information, CVC fields are not included in the XML or left blank.

#### *Response Example*

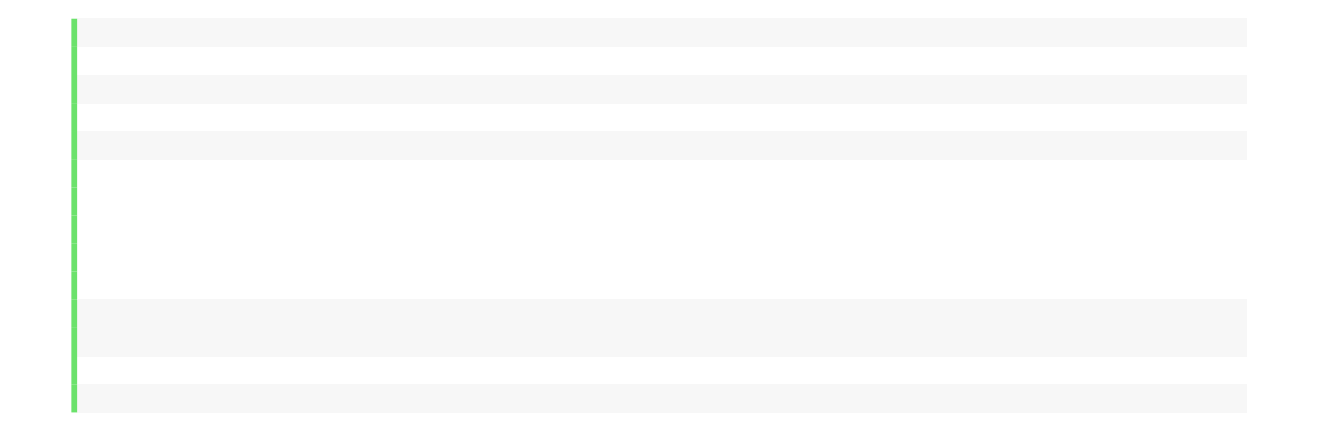

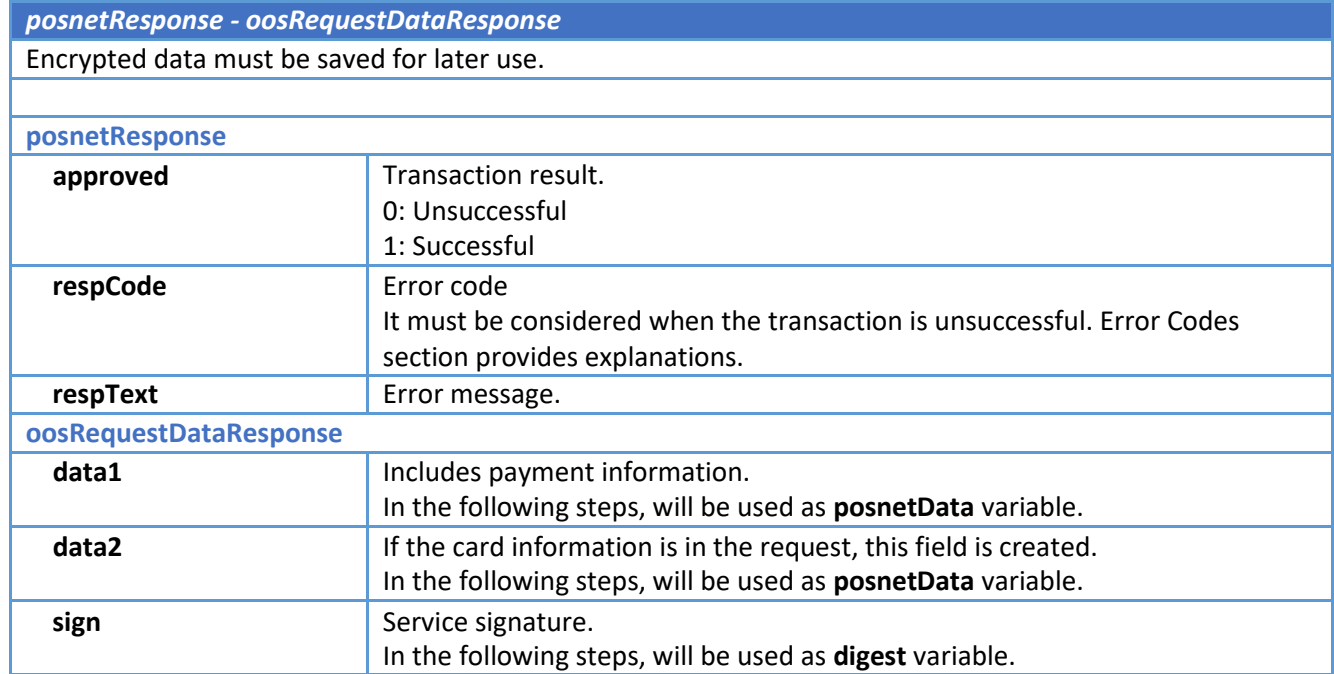

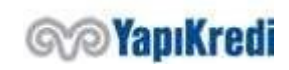

#### *Response Example (Incorrect)*

```
1. <?xml version='1.0'?>
2. <posnetResponse><br>3. capproved>0<
       3. <approved>0</approved>
4. crespCode>0002</respCode><br>5. crespText>XNIException::
 5. <respText>XNIException: :::::1:261:cvc-datatype-
     valid.1.2.1: '569a' değeri 'integer' için geçerli bir değer değil.</respText>
6. </posnetResponse>
```
# 2. User Authentication (3D Secure)

It includes the flow through which the user is verified to the card screens by being directed to the bank screens. When the user reaches the payment stage, the merchant system will encrypt the information as described in step 1 and insert the hidden form into the html form with the other information.

*Directing the user from the merchant system to OOS/TDS bank pages* 

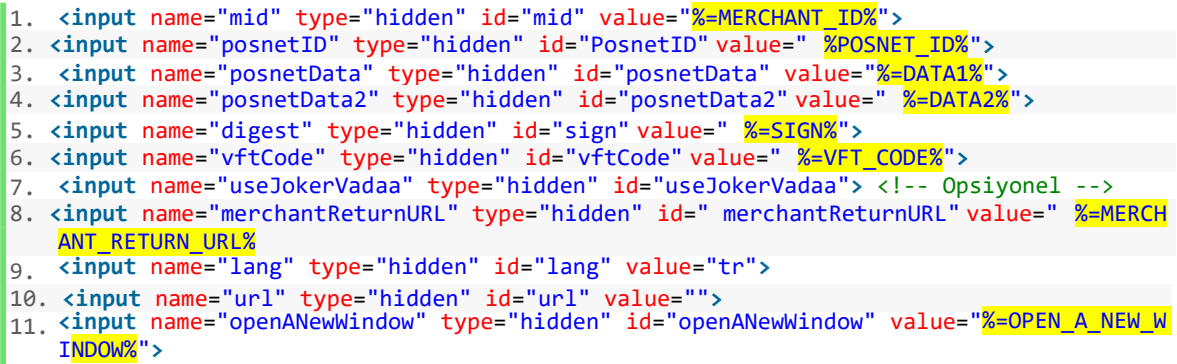

#### *hiddenFields*

Some of them consist of the environment variables mentioned in the introduction and some of the data obtained from the first step service response. Form variable ids are case sensitive.

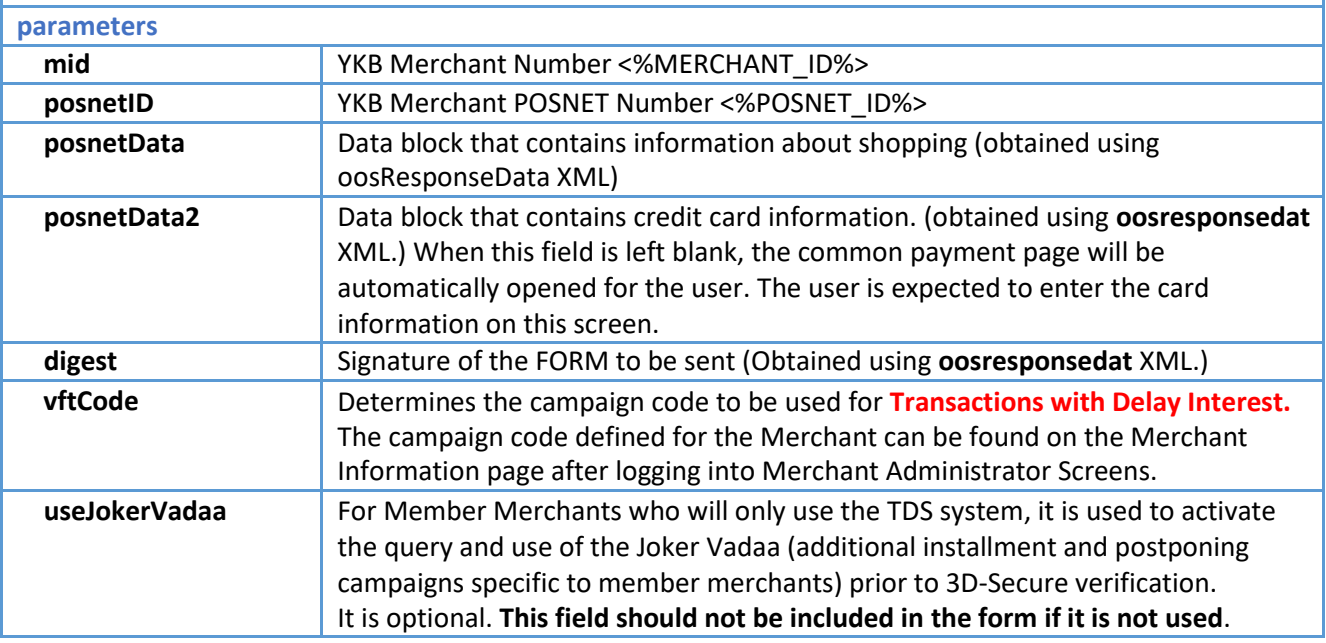

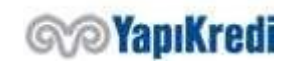

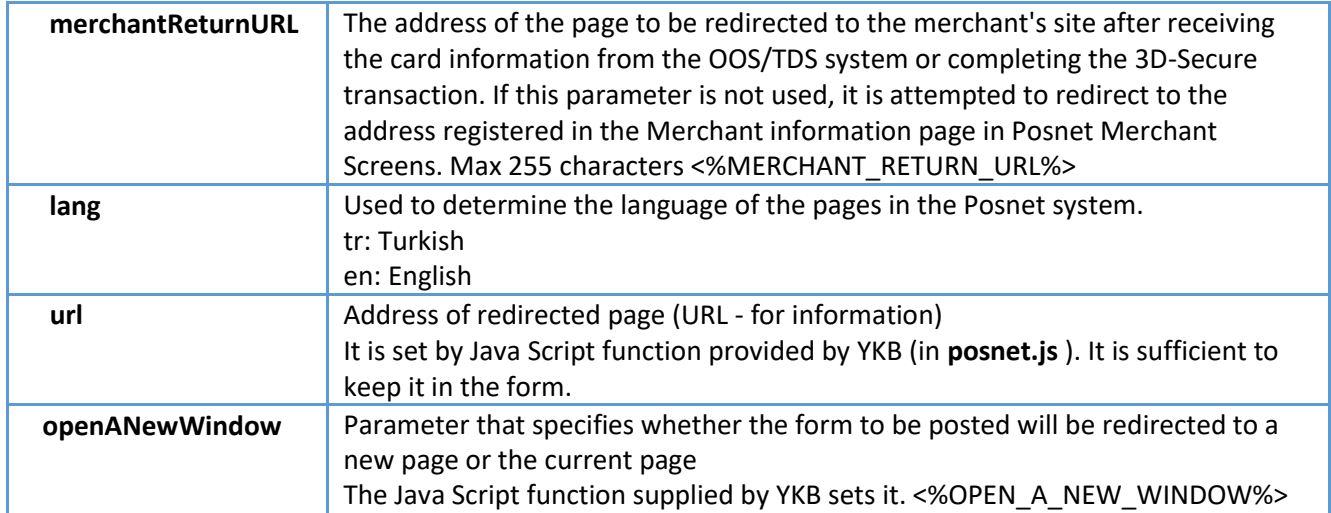

There are two ways to redirect (POST) the form on the prepared page.

- 1. Opening a new window and POSTING this form to a new window that opens. Pop-up blocker problems may be encountered and the browser cannot be redirected to the return page of the merchant through the current window due to cross-domain controls in the browsers.
- 2. Posting the form created in the current window directly to YKB. (**Recommended**)

A JavaScript function written by YKB for the proper routing (**SubmitForm**) can be used. For this, javascript code should be included from

<https://posnet.yapikredi.com.tr/3DSWebService/scriptler/posnet.js> link to the merchant system and must be referenced. Direct use of the link hosted on the bank page is not recommended.

#### 1. **<script** language="JavaScript" src="https://isyeriadresi/posnet.js"**></script>**

In the corresponding JavaScript function (**SubmitForm**) the following operations are performed before forwarding;

- Setting the "url" parameter as the address of the relevant page,
- If a new window will open, set "openANewWindow" parameter to "0" or "1",
- If the new window is to be opened, set the value "window.name" to redirect to the main page. Opening window sizes and properties by setting to appropriate values.

```
1. function submitFormEx(Form, OpenNewWindowFlag, WindowName) {
2. submitForm(Form, OpenNewWindowFlag, WindowName)<br>3. Form.submit();
             Form.submit();
4. }
```
After the Javascript code is added, the ACTION value of the FORM to be sent during redirection should be changed with environment variable as follows.

1. **<form** name="formName" method="post" action="%=OOS\_TDS\_SERVICE\_URL%" target="YKBWindo w"**>**

The environment variable is set to the onclick event value of the form submit button.

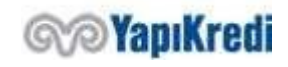

1. **<input** type="submit" name="Submit" value="Ödeme Yap" onclick="submitFormEx(formName, %=OPEN\_A\_NEW\_WINDOW%, 'YKBWindow')"**>**

The html form containing the encrypted data is created in the merchant system and submitted to the user bank screens. If the parameters in the form are missing, format distortion or signature information is incorrect; a warning screen is displayed on the redirected page.

When all fields and scripts are added, the validation form page will consist of an html as follows.

```
1. <!DOCTYPE html>
2.
3. <html lang="en" xmlns="http://www.w3.org/1999/xhtml">
4. <head>
5. <meta charset="utf-8" />
       6. <title></title>
    7. <script type="text/javascript"
    src="https://posnet.yapikredi.com.tr/3DSWebService/scriptler/posnet.js"></script>
8. <script type="text/javascript">
9. function submitFormEx(Form, OpenNewWindowFlag, WindowName) {
               submitForm(Form, OpenNewWindowFlag, WindowName)
11. Form.submit();
12. }<br>13. \checkmark scr:
        13. </script>
14. </head>
15. <body>
16. <form name="formName" method="post" action="https://setmpos.ykb.com/3DSWebServic
   e/YKBPaymentService" target="YKBWindow">
17. <input name="mid" type="hidden" id="mid" value="6706598320" />
           18. <input name="posnetID" type="hidden" id="PosnetID" value="9644" />
19. <input name="posnetData" type="hidden" id="posnetData" value="7E2EAA9FCA48B8
    499C65AB3B820148E7A31F234B439A01C9ECDE8D42101A0F104F985DB3C2D2DA8EA7E7A468030179E17B
    0632E13E3CE3D7C5096B7593BEE739BD07A0CDE5B46D05FB61FCEB4961F86DCB47B71E567D1E734C3307
    D6DB31C324151803F1D24D3259B4C28348566886DB82DC6DE2AEA0506FD38E0015403C1A3D52EE8E0CDA
    8B0043CAAAFE1A93A1B2CDCAD1B12BC7CA1E8A3CDA84EF" />
20. <input name="posnetData2" type="hidden" id="posnetData2" value="7585932834B1 
    51D962D9CCEE5B5775FCDBDC84E5365F4248E79A453601934B855072D1E36535A8F40BF4F9D478B589AC
    46ECA928" />
21. <input name="digest" type="hidden" id="sign" value="A531D6C260A4573F3753535E
   D50BE408" />
22. <input name="vftCode" type="hidden" id="vftCode" value="" />
23. <input name="useJokerVadaa" type="hidden" id="useJokerVadaa" value="1" /> <!
    -- Opsiyonel -->
24. <input name="merchantReturnURL" type="hidden" id=" merchantReturnURL" value=
    "http://localhost:8081/3DSResultPage" />
25. <input name="lang" type="hidden" id="lang" value="tr" />
26. <input name="url" type="hidden" id="url" value="http://localhost:8080/Paymen
   t.html" />
27. <input name="openANewWindow" type="hidden" id="openANewWindow" value="0" />
28.29. <input type="submit" name="Submit" value="Doğrulama Yap" onclick="submitForm
    Ex(formName, 0, 'YKBWindow')" />
30. </form>
31. </body>
32. </html>
```
If there is no encrypted card information (posnetData2) in the submitted form, the card information is taken from the user via the bank common payment page.

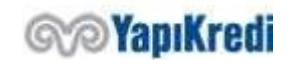

Sınırlı Erişim

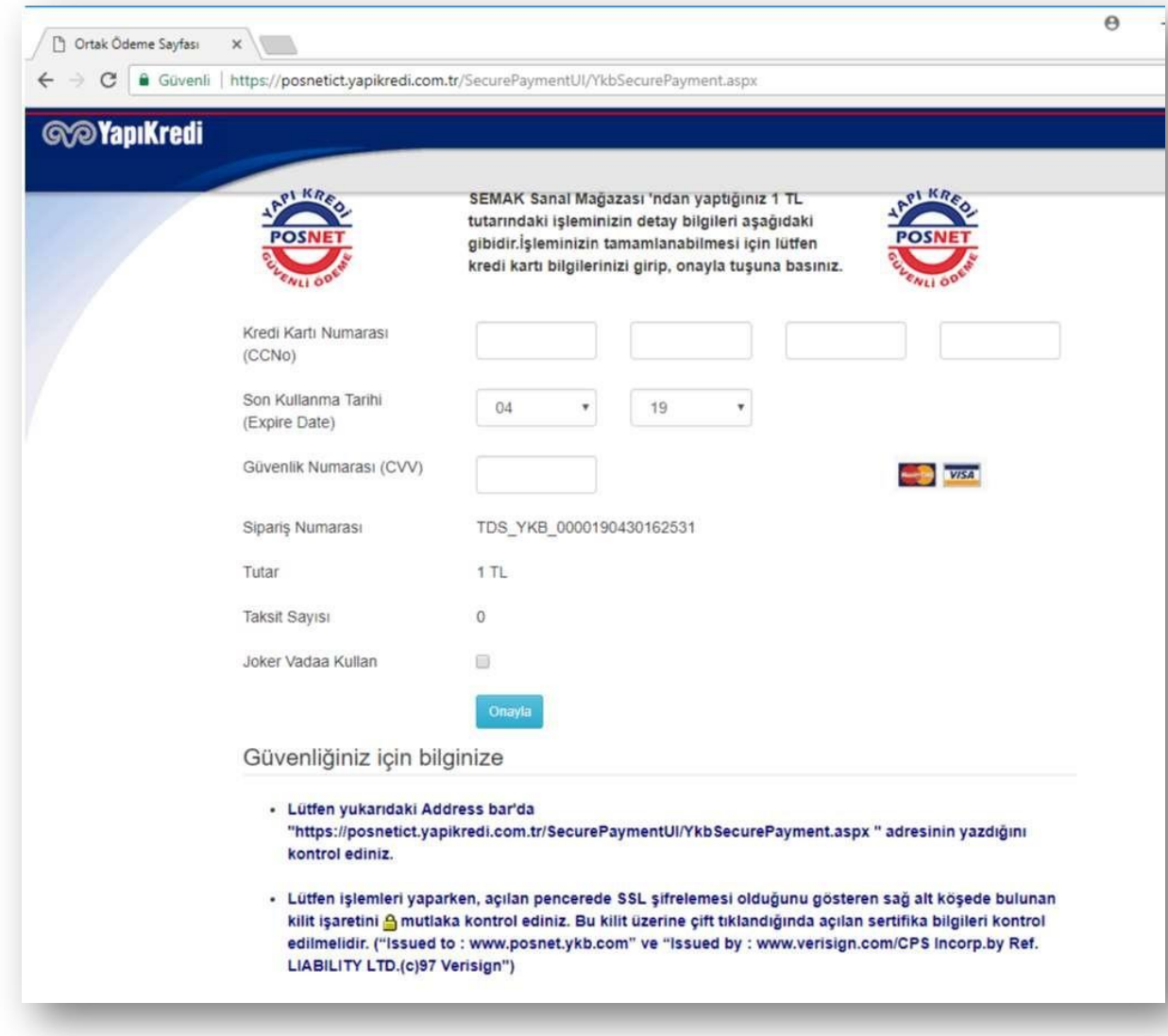

When the user enters the card information and presses the Confirm button, the cardholder is directed to the bank screen for ThreeD Secure verification. Entering the SMS code sent by the bank to the screen by the user makes verification.

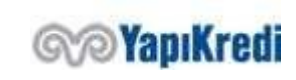

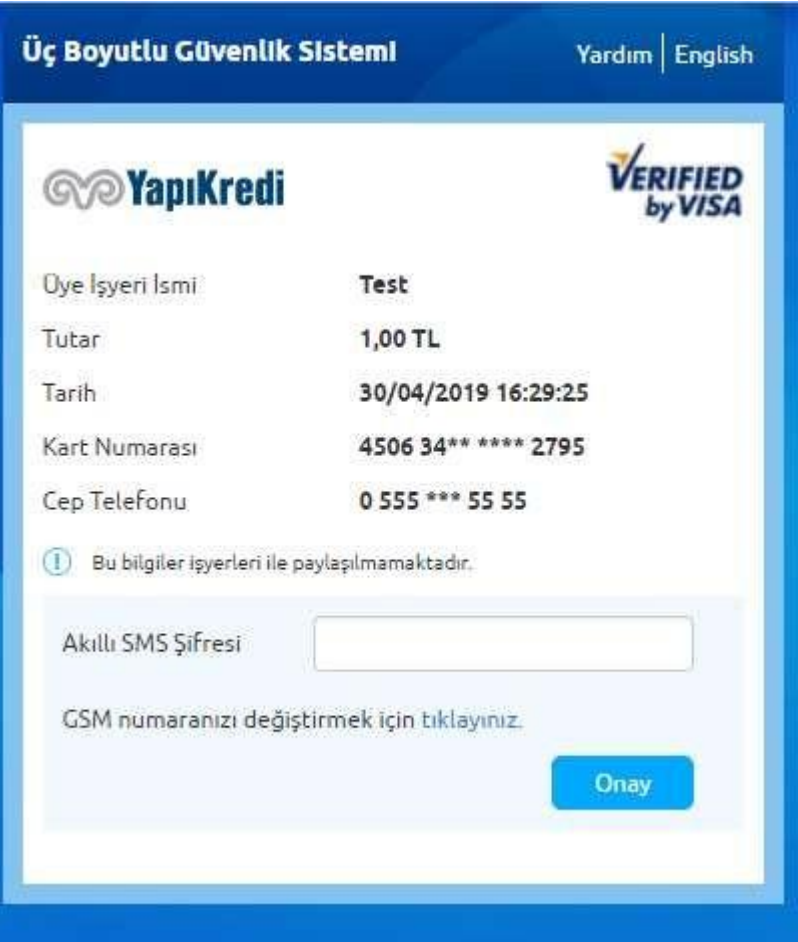

At the end of the 3D-Secure verification process, the user is redirected back to the merchant's systems. During this routing, additional information is sent in the HTML form so that the merchant can obtain the verification result and financialize the relevant transaction. At this stage, the transaction has not been financialized yet; only user/card verification has been performed.

#### *Directing the user from the bank pages to the merchant page*

The following data will appear in the routed form. MerchantPackage, BankPackage and Sign data must be read from this data and kept for financialization. Other information is shared for information purposes in order to ensure the integration and transaction security of the merchant and the other information consist of the data that the merchant system reported in the previous steps.

```
▼ Form Data
                             view URL encoded
               view source.
  MerchantPacket: 9ACF38C842B3522415364850EAD1909BD43FD590BE3CBD539AD5FF6C7465973ABD61E8371E03282605ED06C9
  940F394244B7E7DAD54A046510484FAA724330C4C95A527D7891151E7C195D4136CBD70A87D1BD1F75473CF6B45A3F2FA8231DD
  71FFB4150E0BF4B133ECAA5ACC82CFD74903E21BC6EECB4B33AF39B8AF0C183A64002CFC125A55685C69A13192F3A9A4FDAC860
  E90C3FB6D125285E9E687BEFBE05707E131FC7ABE25FE35AB114FAE8A247B8C0F3DBA8AA74396D10564B7A0617EED913ED
  BankPacket: BC9DA4776588FF49C53A5707AAAF832250D609A43B60948C622E41AE0100763A66EB368E125EAD0E0D97BB193CBB
  BDD24632BA279D391F9246D738DF722E5D109F8500F31E0E2E0E2B6E6D751CEC2ECE7947DAD258684C5A5711FDD052B5E0BE8B5
  4E1DD512B938D9622DD9FD6BF8CC2F0396B0D6E9280BE050D2AF0A52F1C50E124E8C37E717EE3D3E693AA
  Sign: 92E5A8A5FCE4B61B8329B393DD33C6E2
  CCPrefix: 506347
  TranType: null
  Amount: 100
  Xid: YKB_TST_090519001330
  Merchantld: 6706598320
```
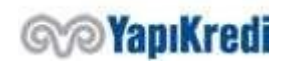

#### *Information returned in the HTML form;*

Some of them consist of the environment variables mentioned in the introduction and some of the data obtained from the first step service.

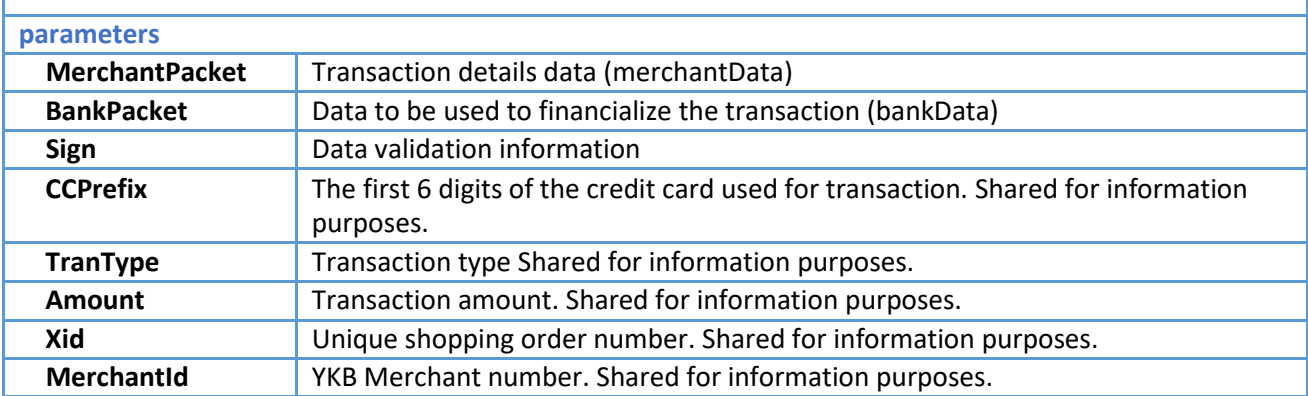

# 3. MAC/User Verification Result Inquiry

#### *Creating MAC Data*

MAC Data is created in order to compare the amount to be charged on the bank side of the user and the order amount on the merchant side. When creating MAC Data, individual transaction information and environment variables are used on the merchant side. The SHA256 encryption algorithm is given a string converted to UTF-8 byte array and the result is converted to Base64String to complete HASH. For HASH, the 'EncryptionKey' (encKey) and terminalId values are combined with ';' string and firstHash was created after Hashing. Then the xid, amount, currency, merchantNo and firstHash values are combined as string by putting ';' character in between and the HASH operation is completed. Hence, MAC data is obtained.

*encKey: 10,10,10,10,10,10,10,10*

*terminalID: 67005551*

when they are used, we need to observe that first data is obtained as follows

*c1PPl+2UcdixyhgLYnf4VfJyFGaNQNOwE0uMkci7Uag=*.

*xid: YKB\_TST\_190620093100\_024*

*amount: 175* 

*currency: TL*

*merchantNo: 6706598320*

*firstHash: c1PPl+2UcdixyhgLYnf4VfJyFGaNQNOwE0uMkci7Uag=*

are used, then we observe that MAC data is obtained as follows: *J/7/Xprj7F/KDf98luVfIGyUPRQzUCqGwpmvz3KT7oQ=*

JAVA code example

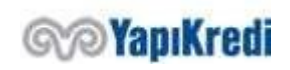

```
8. String MAC = HASH(xid + ';' + amount + ';' + currency + ';' + merchantNo + ';' + fir
  stHash);
```
#### C# code example

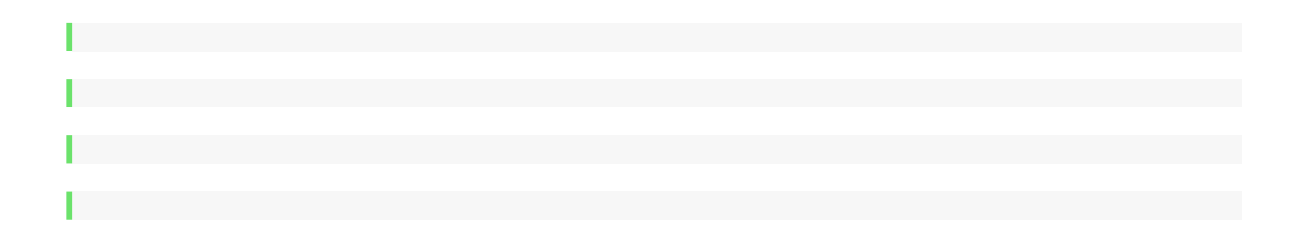

#### PHP code example

```
1. Function hashString($originalString){
2. return base64_encode(hash('sha256',$originalString,true));
3. }
4.
5. $firstHash = hashString($encKey . ";" . $terminalID);
6. $MAC = hashString($xid . ";" . $amount . ";" . $currency . ";" . $merchantNo . ";
    " . $firstHash);
```
#### *User Authentication Transaction Inquiry*

On TDS system, after entering the user verification information, the registration of the user is created on the bank side and directed to the merchant side with additional information in the HTML form. This information is encrypted and they must be deciphered by using **oosResolveMerchantData**  service. Before sending the request, the created XML structure is encoded with UTF-8 URL Encode and "xmldata=" string is added in front. The string that begins with xmldata=%3CposnetRequest%3E%0D%0A++%3Cmid%3Eis POSTED to %XML\_SERVICE\_URL%> with Content-Type=application/x-www-form-urlencoded; charset=utf-8

*Request Example* 

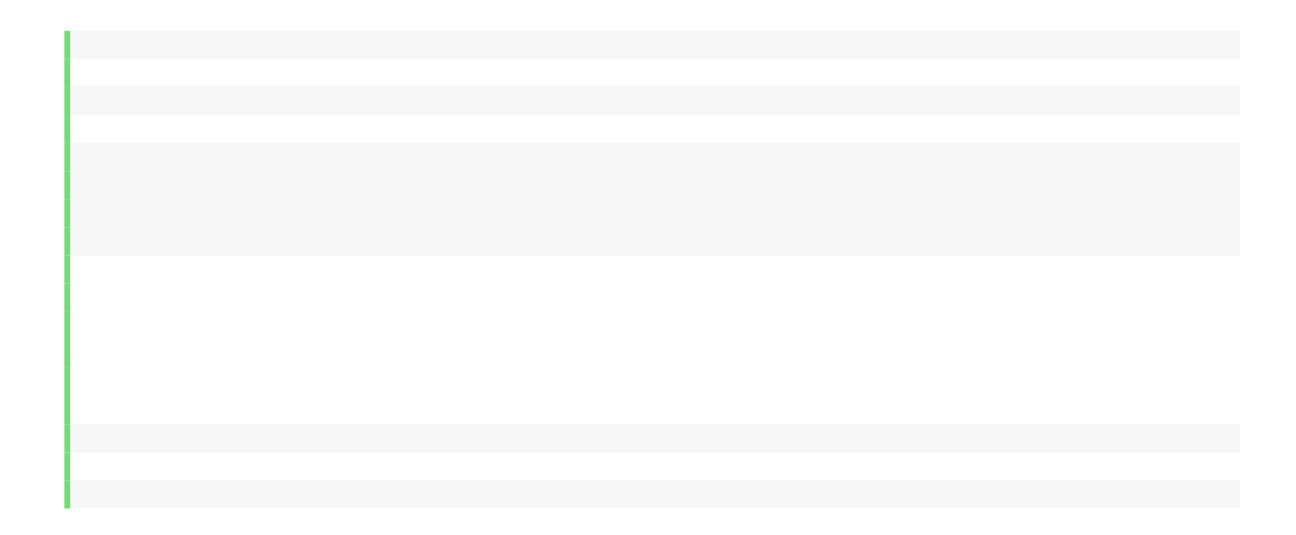

*posnetRequest - oosResolveMerchantData*

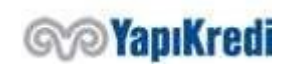

#### Gizlilik Sınıfı: Kurum İçi

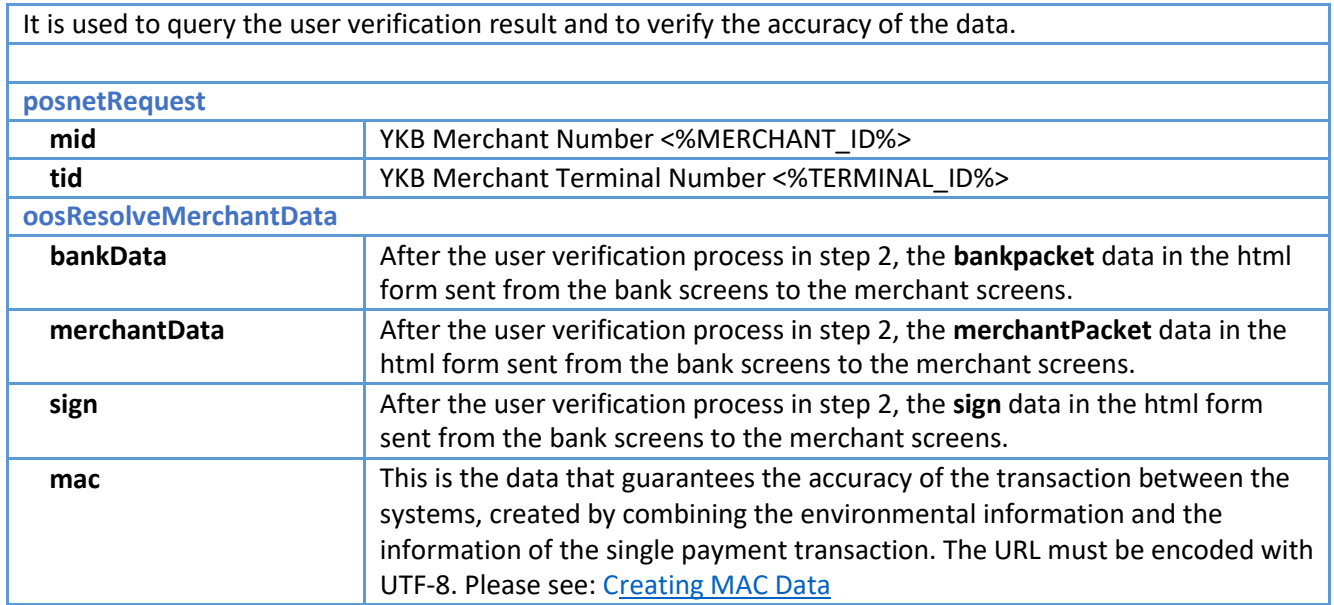

#### *Response Example*

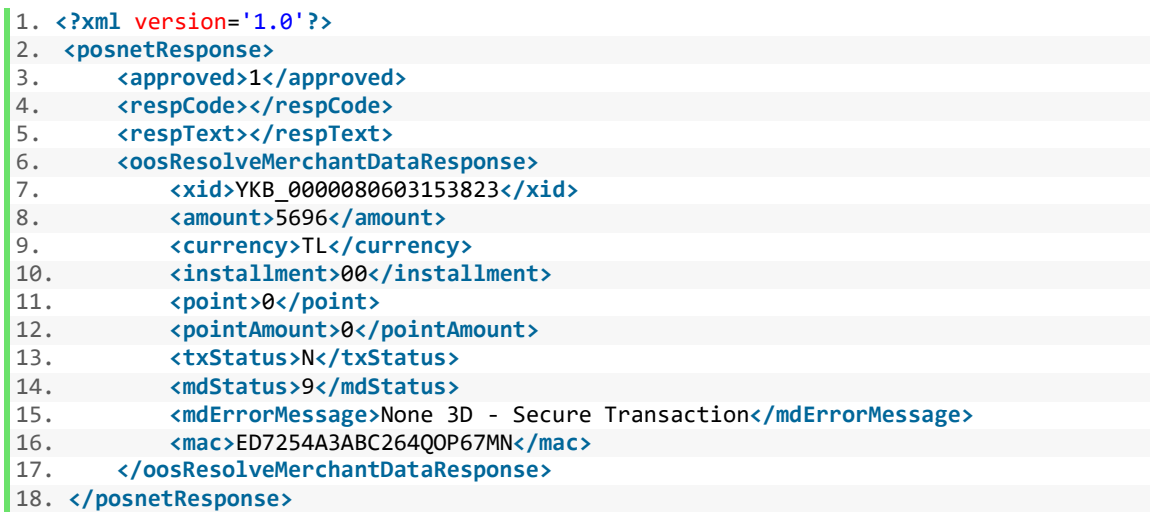

### *posnetResponse - oosResolveMerchantDataResponse*

merchantData is analyzed by the bank and the MAC Data control confirms that the information is transferred securely. It is absolutely necessary to control that the xid and amount information obtained by decrypting from this package and the xid and amount information used in the sales process by the merchant (step 1 data encryption) are exactly the same.

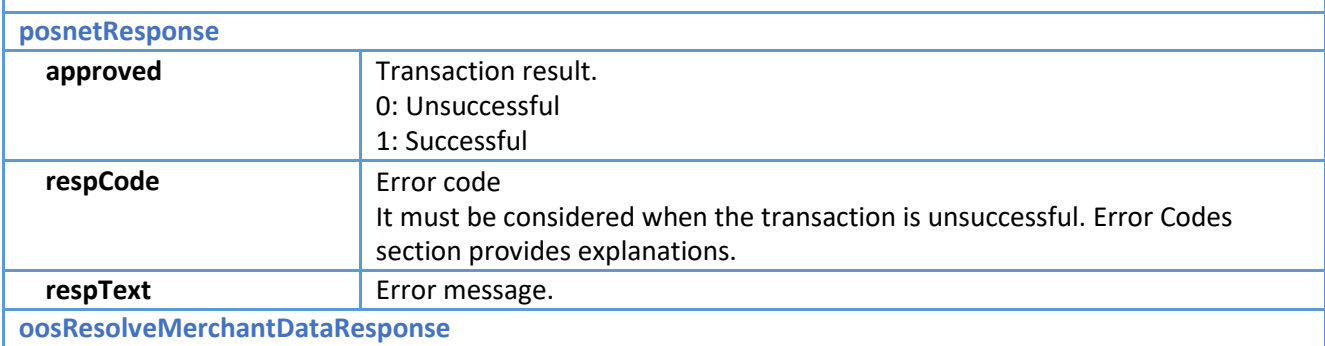

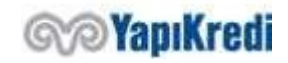

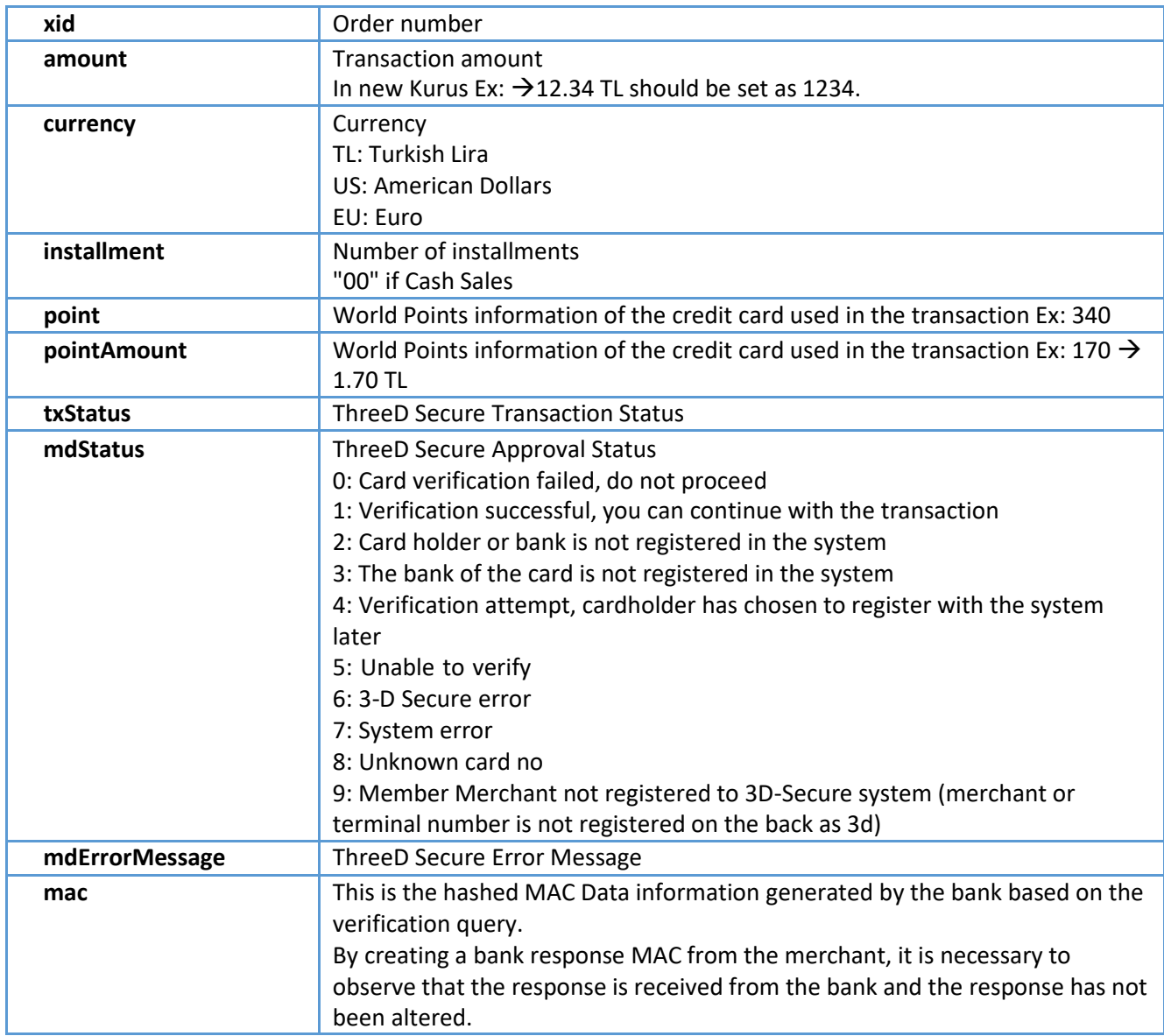

**mdStatus** indicates the result of the user authentication (3D Secure). A user without user verification can proceed to the financialization step, but in this case the merchant accepts the responsibility. This process is called without 3d verification transaction (NonSecure).

**Point** and **PointAmount** values can be used in the transactions involving **Sales + Points Usage (Mixed)** transactions. These values return the World Points information available to the cardholder. When making a **Sales + Points Usage** transaction, how many points the cardholder will use (**wpamount**) will be entered on the return pages. Therefore, the Merchant may show these values on their pages, showing the user how many points s/he can use, and allowing the user to use the points accordingly.

**Point** and **PointAmount** values return "000000000" or an empty value for other operations. For the transaction of **Sales + Points usage**; if the question inquiry is successful, it returns the relevant points, and if it is not successful, it returns "-1". If the points is shown as "-1", it means that the relevant credit card score information cannot be queried. However, although the point information could not be returned to the merchant, it is possible to continue with **Sales + Points usage**  transaction.

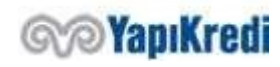

#### Gizlilik Sınıfı: Kurum İçi

Sınırlı Erişim

#### *Confirmation of Bank Response MAC Data*

In order to confirm that **oosResolveMerchantDataResponse** information is received from the bank, MAC data generated by the bank is included as MAC field in **oosResolveMerchantDataResponse** data. It is recommended that the merchant system creates the MAC data itself and compares it with the MAC Data contained in the bank response. If the MAC comparison did not work correctly, it means that the response did not come from the bank. In this case, the transaction should not be continued.

1. String MAC = HASH(mdStatus + ';' + xid + ';' + amount + ';' + currency + ';' + merch  $antNo + '$ ; +  $HASH(EncKey + '$ ; +  $terninalID)$ )

For mdStatus, as one of the parameters when creating the Mac value, the value on oosResolveMerchantDataResponse object should use xid, amount, currency, merchantNo, EncKey and Terminal ID values, created by the merchant side as first values to be send to encryption service in the first step.

#### 4. Financialization

In order to financialize the transaction, encrypted **bankPacket** data, returned in HTML form when the user is redirected to merchant system at the end of 2nd step is used. For financialization, the XML structure is created (oosTranData) and encoded with UTF-8 URL Encode and "xmldata=" string is added to the front. The string that starts with xmldata=%3CposnetRequest%3E%0D%0A++%3Cmid%3E is posted to < %XML\_SERVICE\_URL%> with Content-Type=application/x-www-form-urlencoded; charset=utf-8

#### *Request Example*

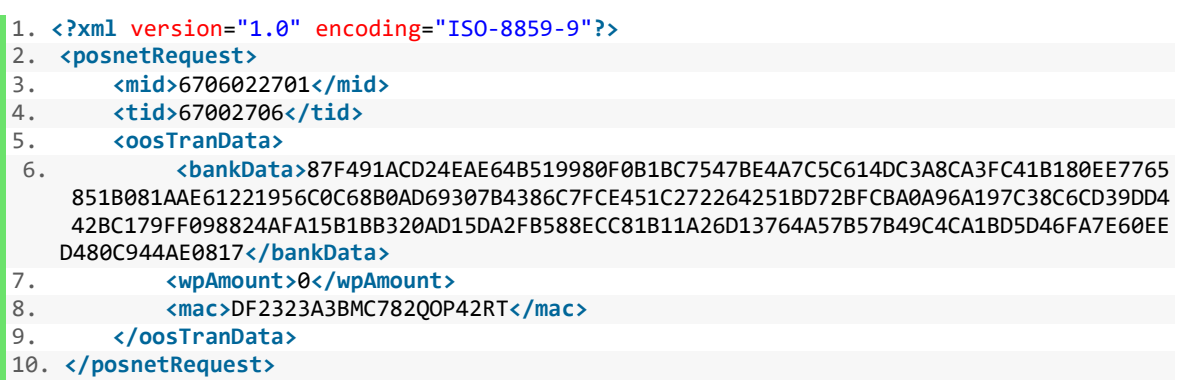

#### *posnetRequest - oosTranData*

Controls whether the data is valid and financializes the transaction. **posnetRequest** mid
WAKB Merchant Number <%MERCHANT\_ID%> **tid** YKB Merchant Terminal Number <%TERMINAL\_ID%> **oosTranData bankPacket** Data used to financialize the transaction (bankData) **wpAmount** In step 1, the data is encrypted when the transaction type is set to SaleWP (Sales + Points Usage-Mixed Transaction). It is in kurus. Ex: 12.34 should be set to 1234 for TL. **mac** This is the data that guarantees the accuracy of the transaction between the

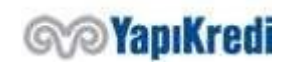

systems, created by combining the environmental information and the information of the single payment transaction. The URL must be encoded with UTF-8. Please see: Creating MAC Data

Before completing the financialization, the merchant is expected to complete the verification of Bank Response Mac Data, as mentioned in the 3rd step. If the integration between the merchant and the bank is somehow sampled with malware, the way to detect it is to compare encryption using private enc key. If this comparison is not made by the merchant systems, the merchant may suffer financial loss.

To generate the mac data in the oosTranData model, the XID and other information required in the merchant systems must be used.

```
1. String MAC = HASH(xid + ';' + amount + ';' + currency + ';' + merchantNo + ';' + HAS
   H(encKey + ';' + terminalID));
```
#### *Response Example*

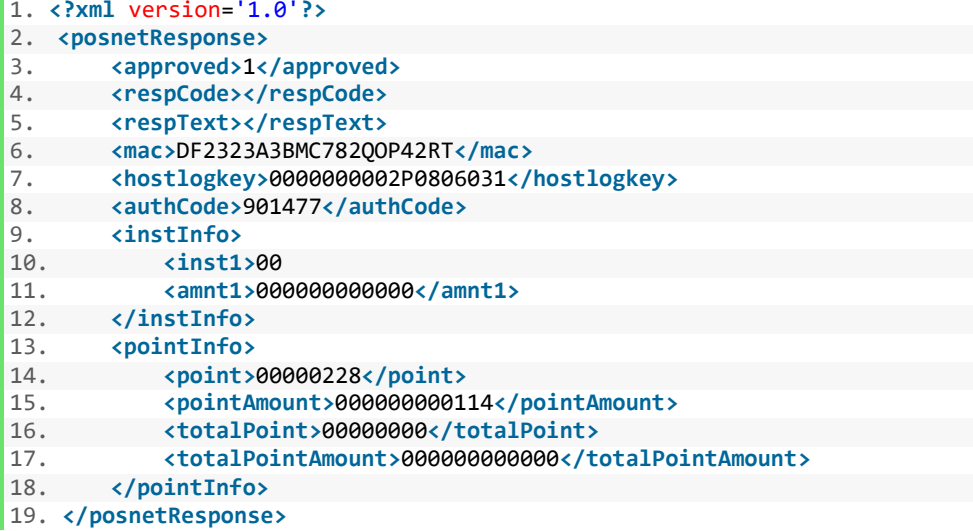

#### *posnetResponse - instInfo - pointInfo*

The result of the transaction that has financial effect on the user account is included. **posnetResponse approved** Transaction result. 0: Failed, not approved 1: Successful, confirmed 2: Successfully approved before **respCode** Error code It must be considered when the transaction is unsuccessful. Error Codes section provides explanations. **respText** Error message. **mac** This is the hashed MAC Data information generated by the bank based on the financialization request. **hostlogkey** Reference number **authCode Confirmation code** 

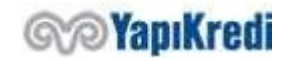

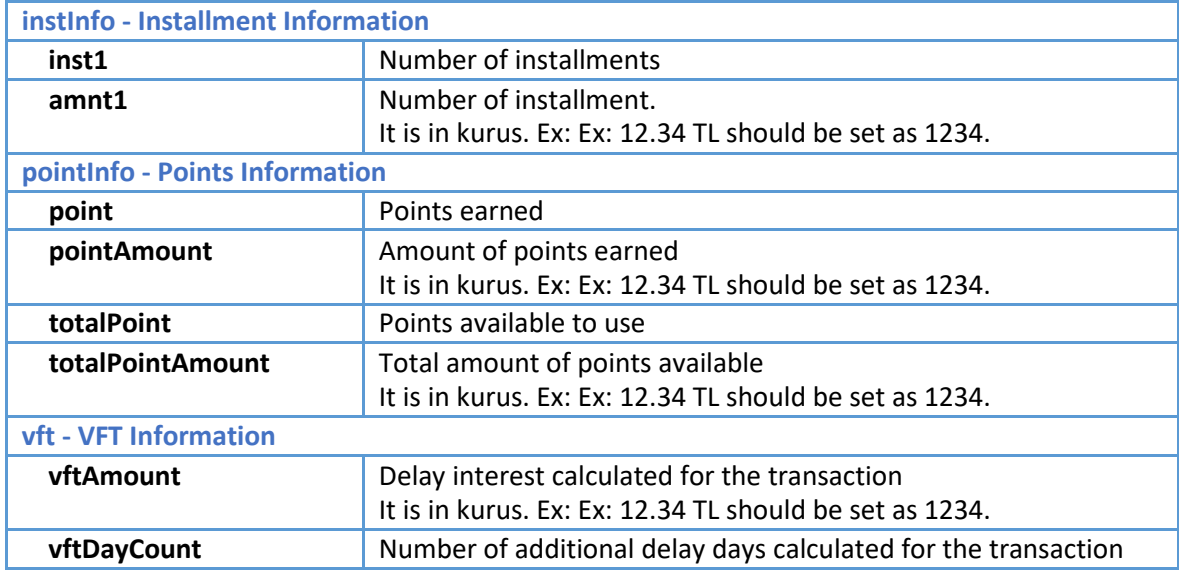

To confirm that the oosTranData Response is sent by the bank, it is recommended to control the mac returned in the response with the mac created as follows on the merchant side.

1. String MAC = HASH(hostLogkey + ';' + xid + ';' + amount + ';' + currency + ';' + merchantNo + ';' + HASH(EncKey + ';' + terminalID))

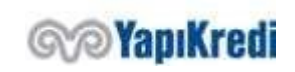

# 5. Error Codes

The error codes that may be received in case of incorrect parameter entry or connection to the posnet are listed below.

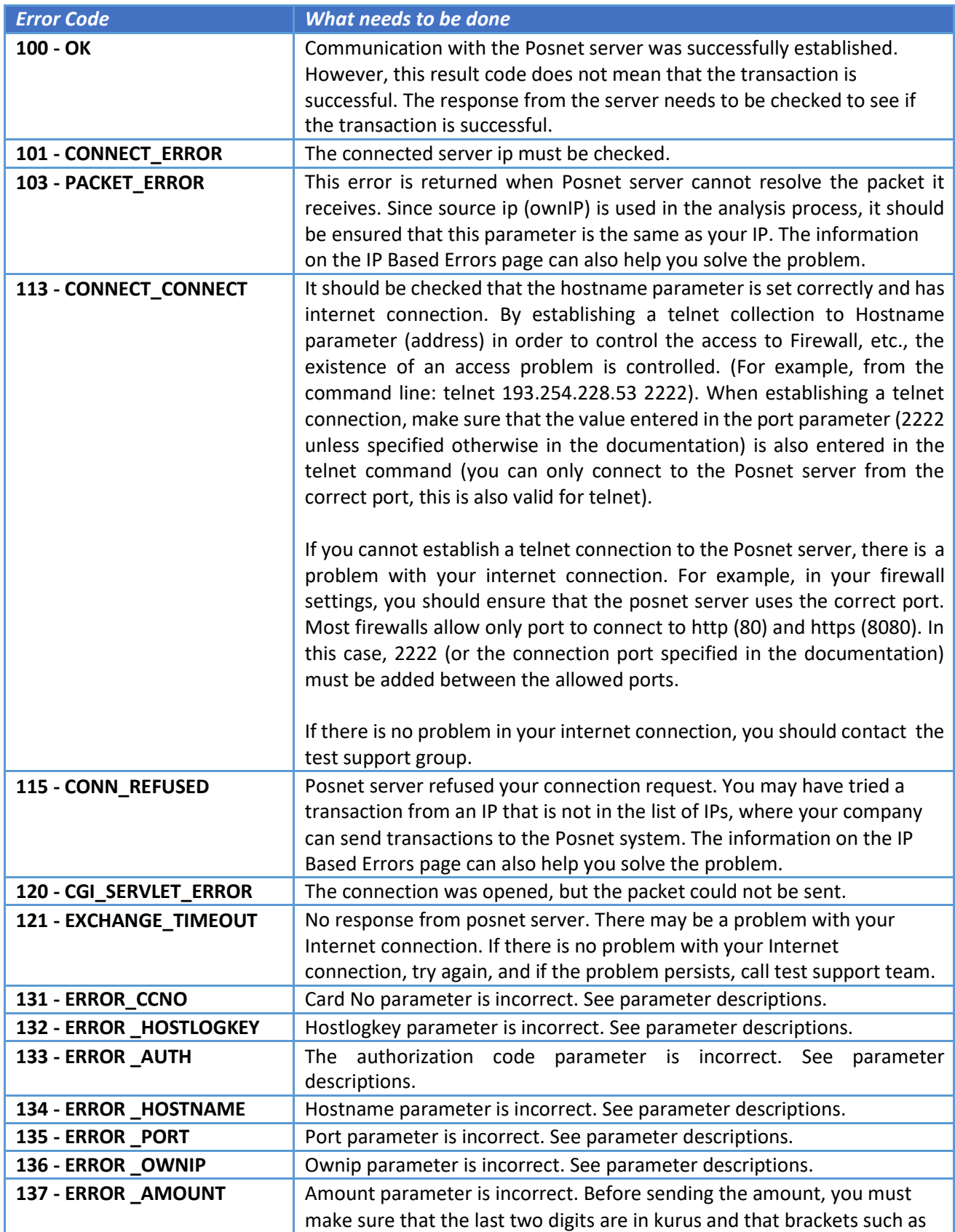

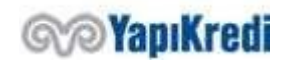

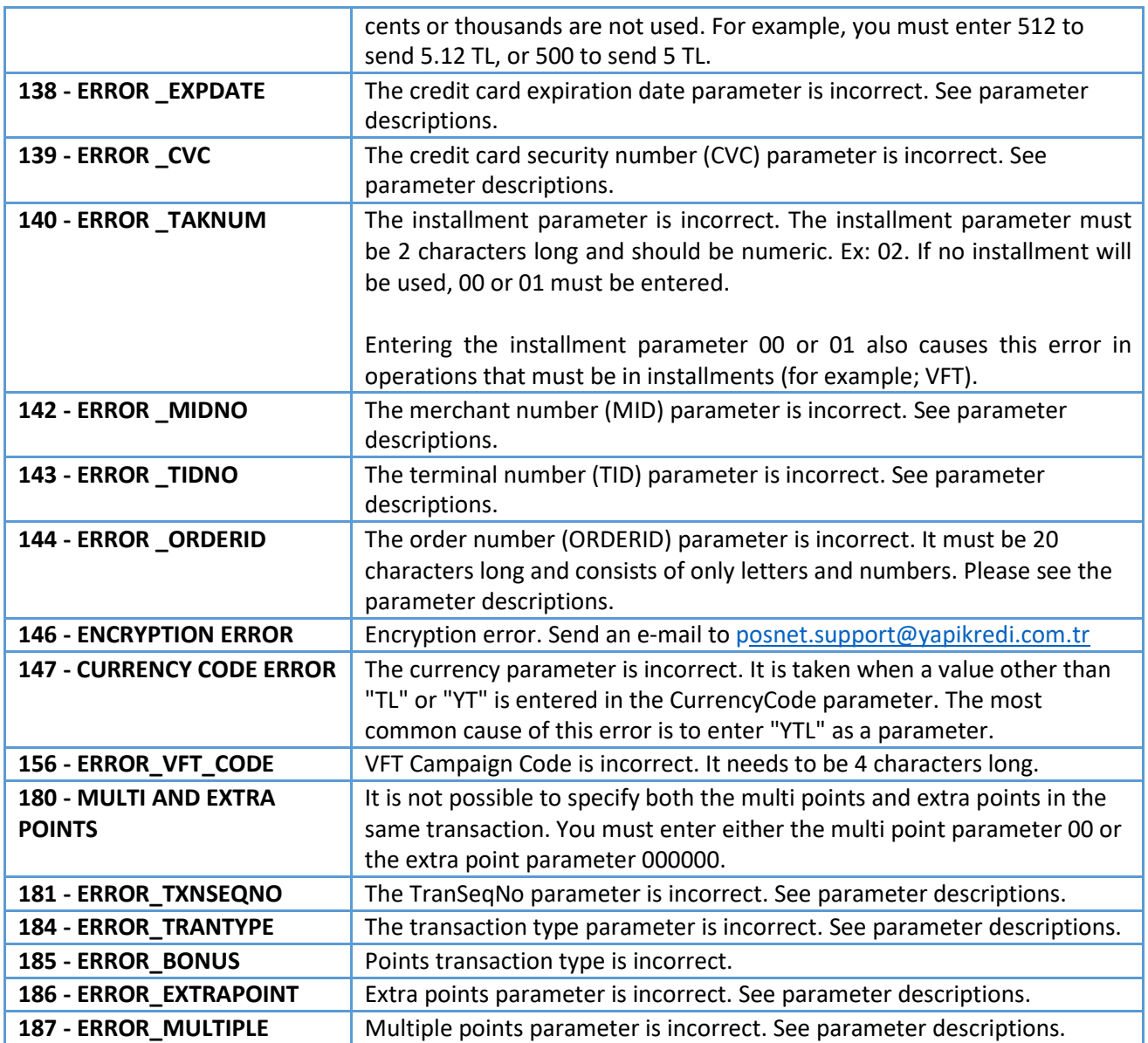

If there is no problem in the communication with posnet system and in the parameters (transaction error = 100), the errors that can be received and the actions that should be taken are given below.

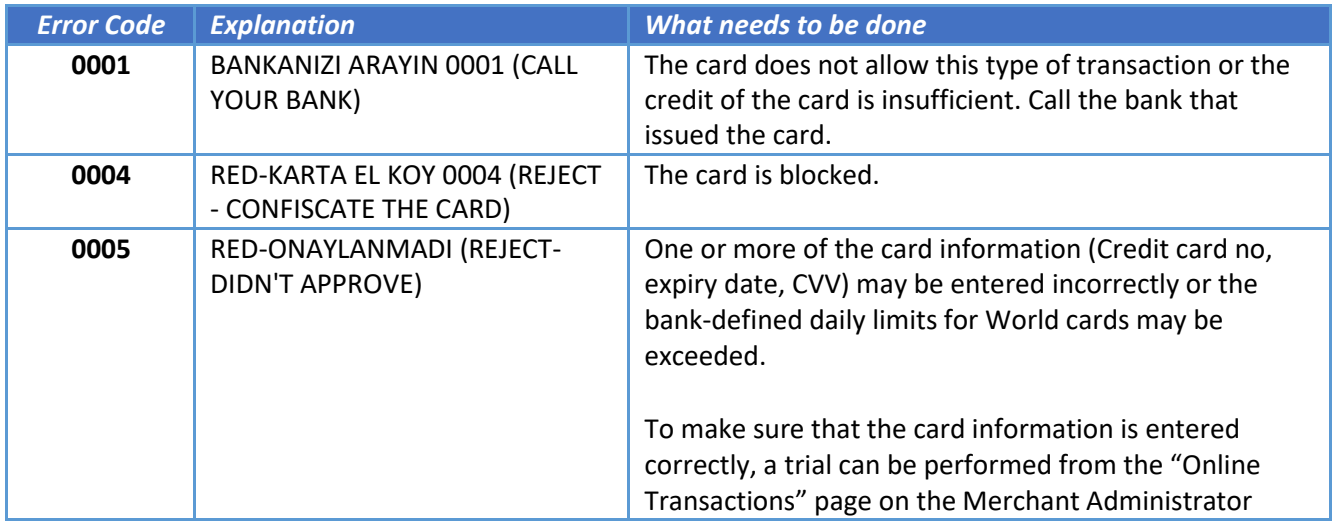

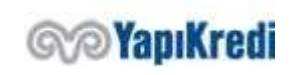

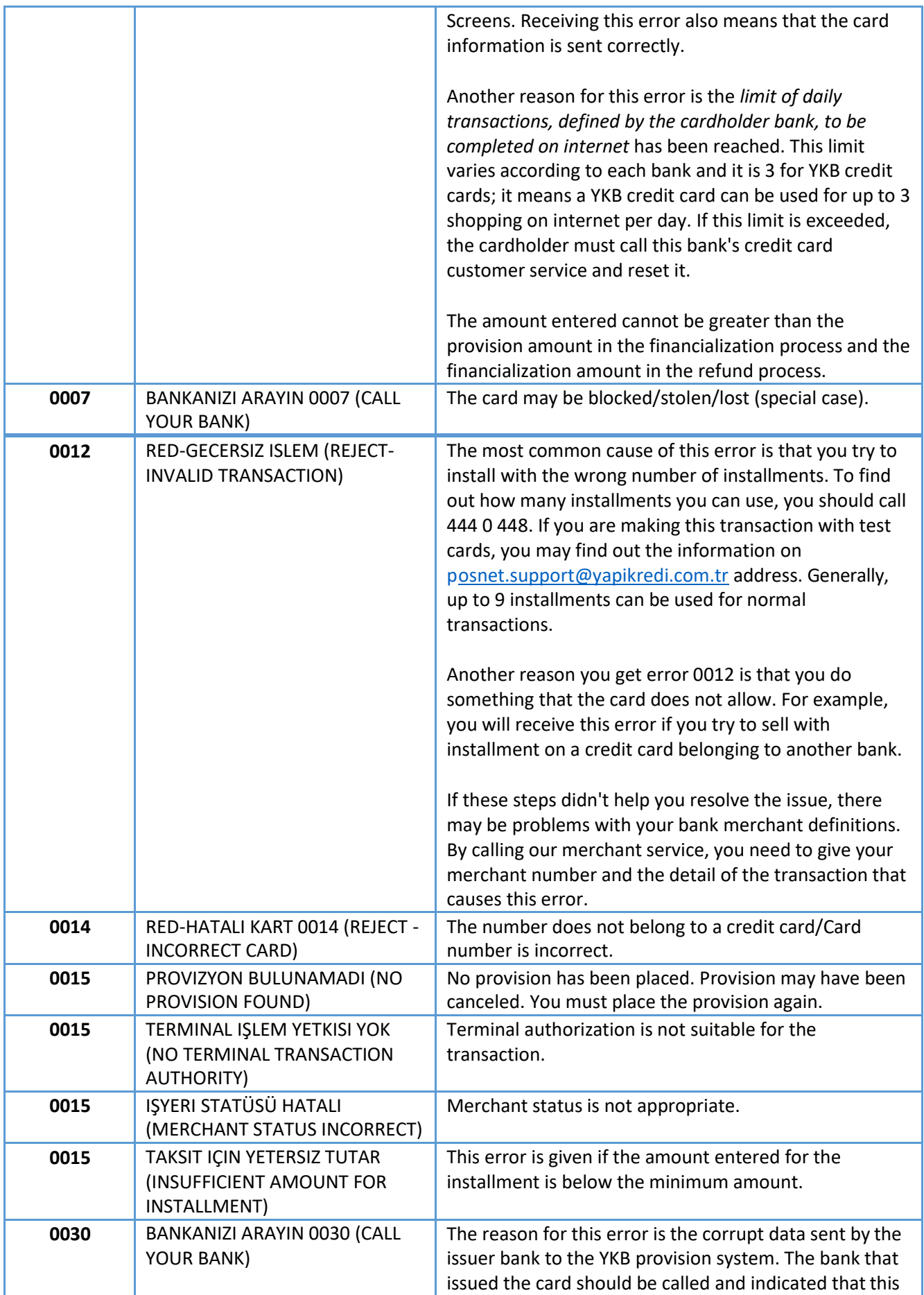

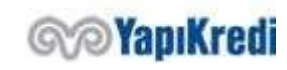

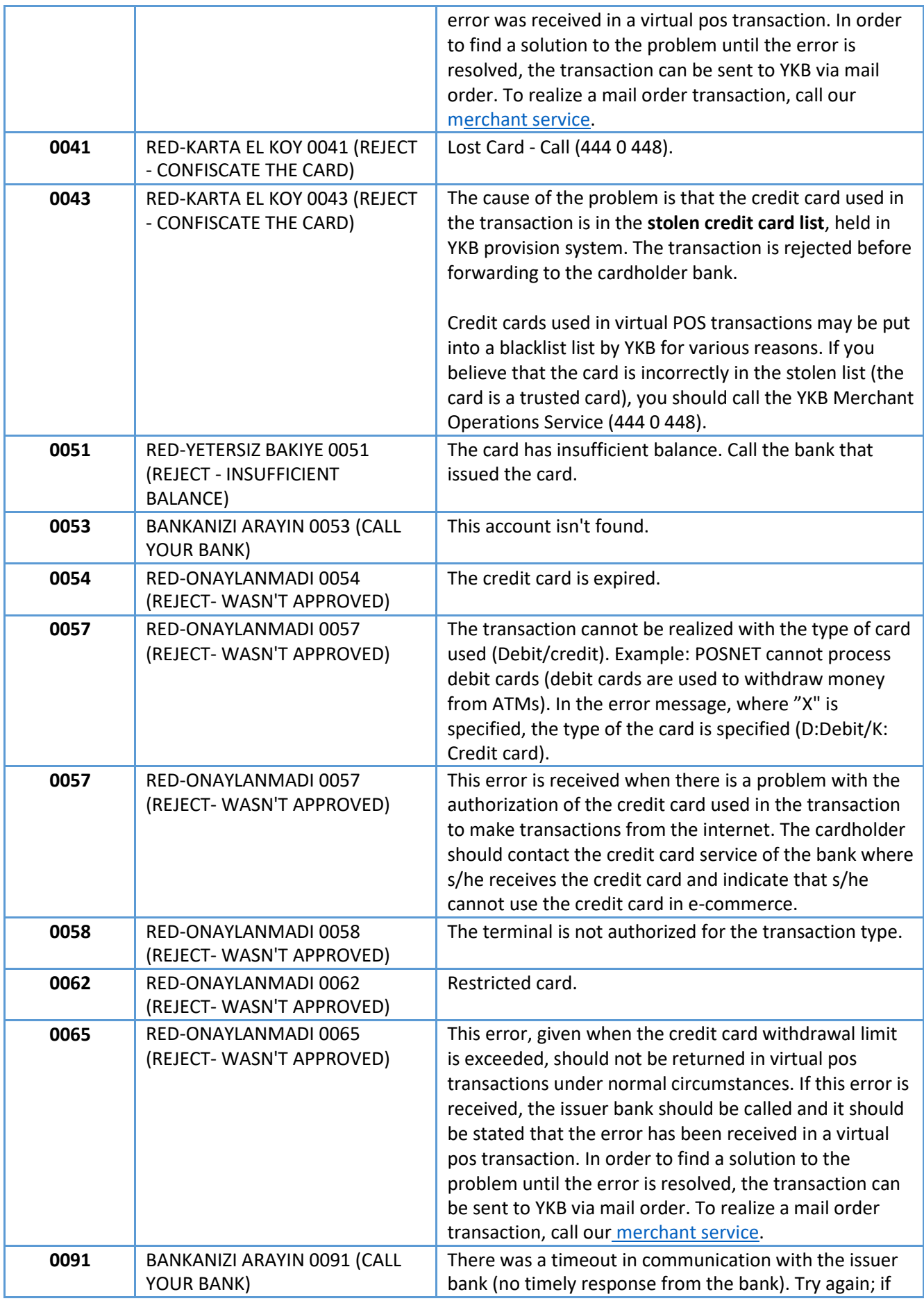

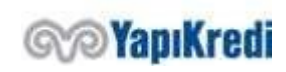

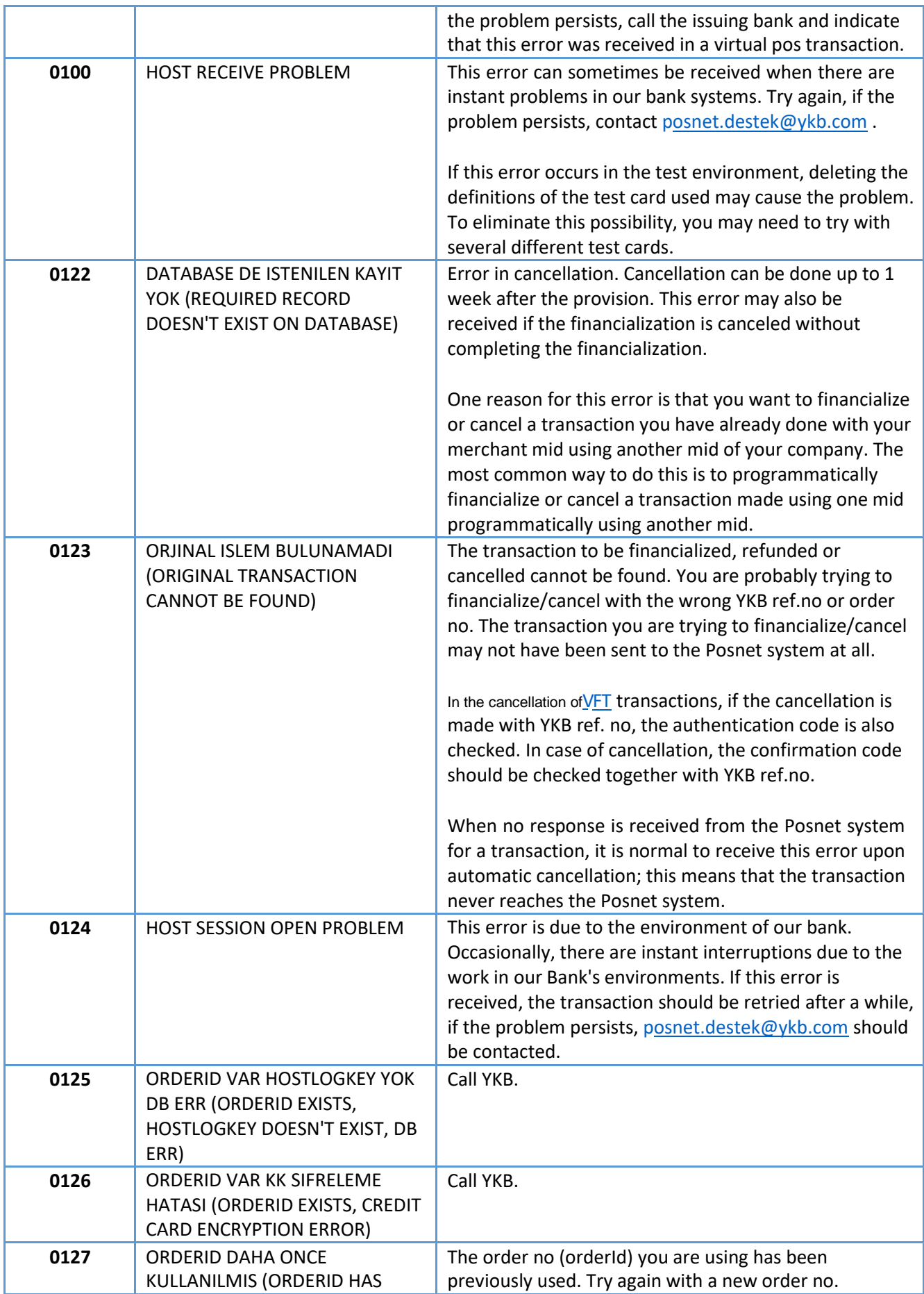

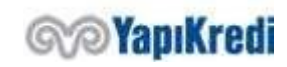

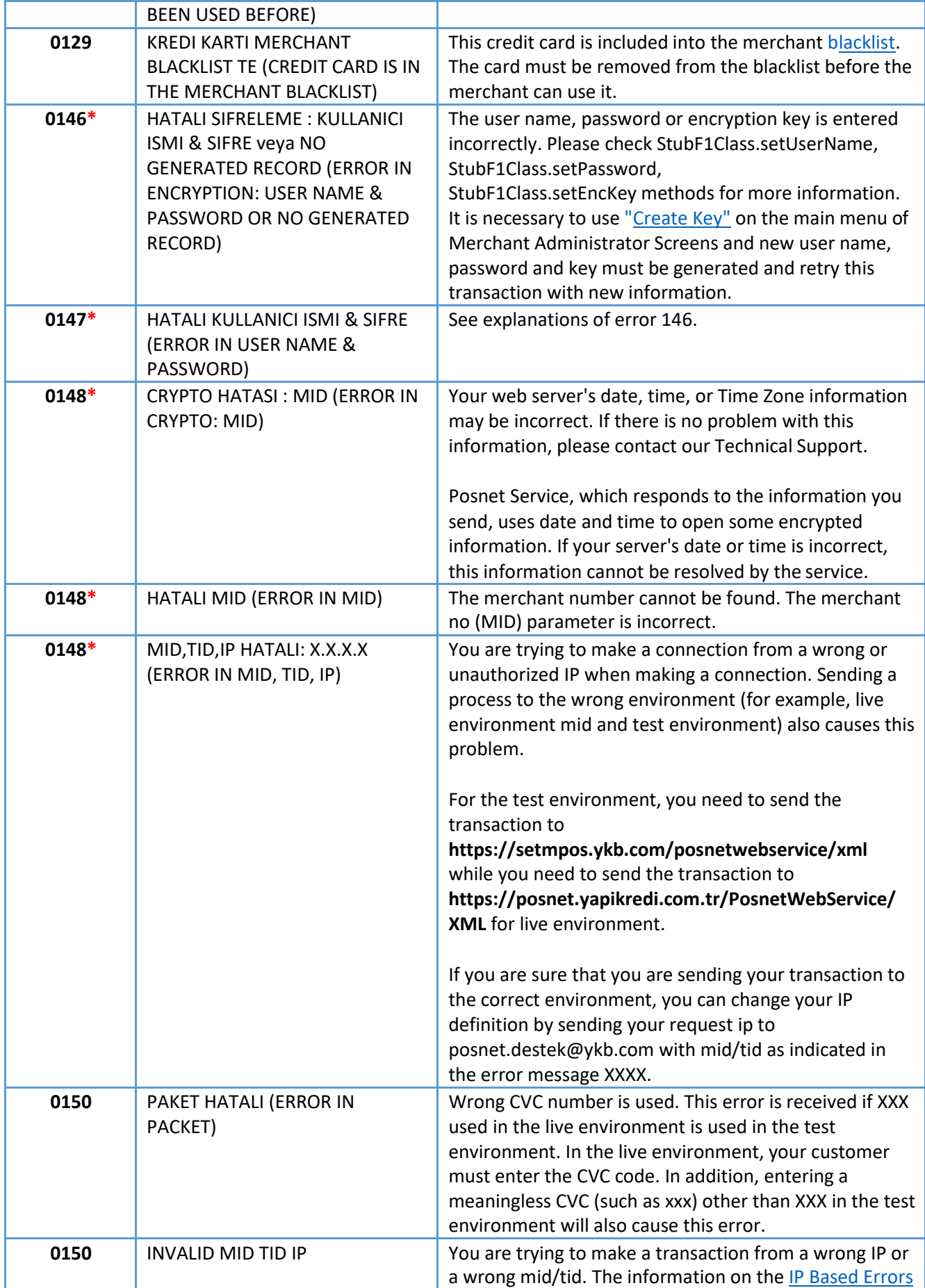

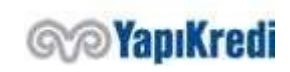

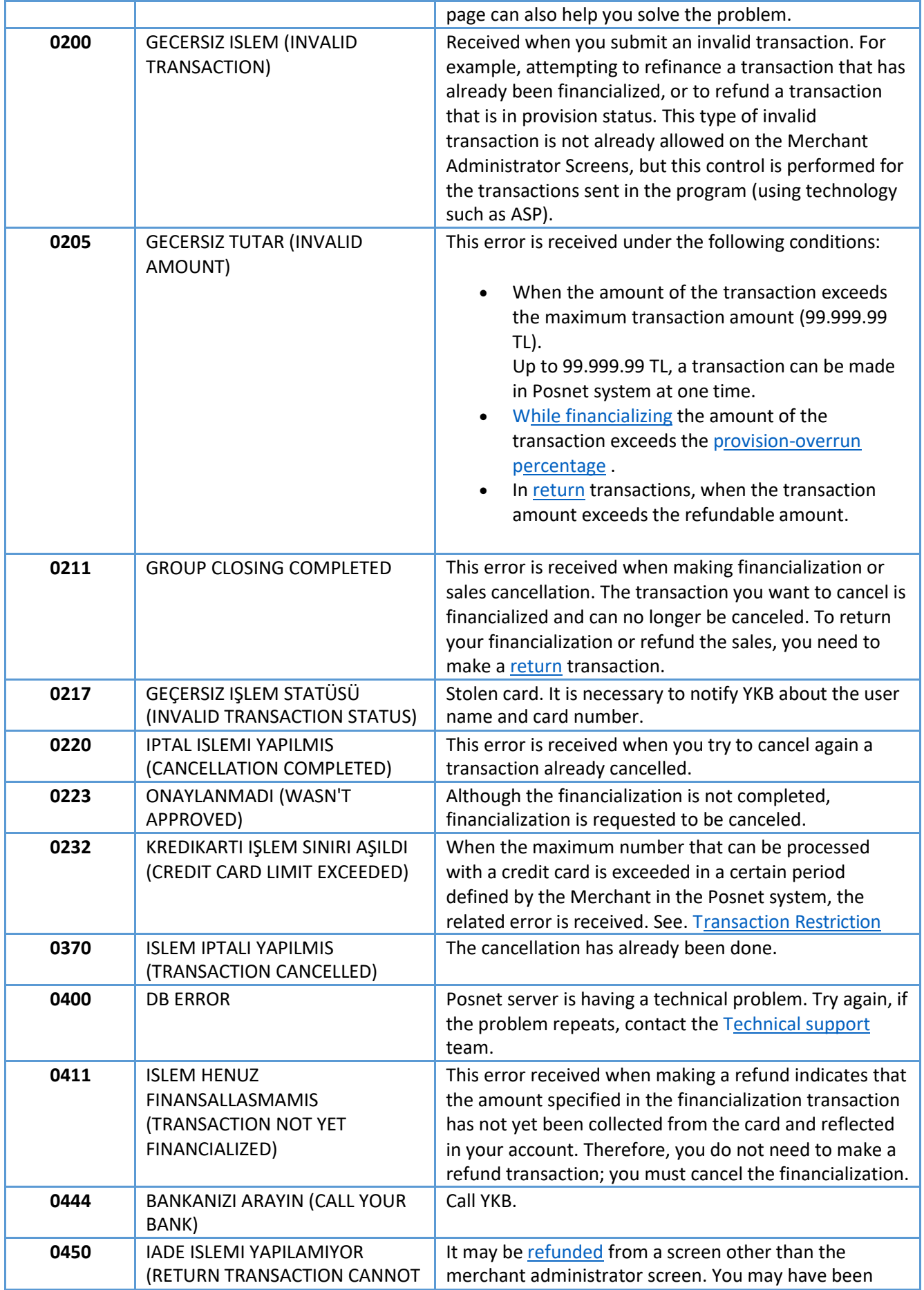

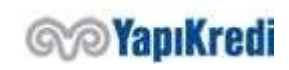

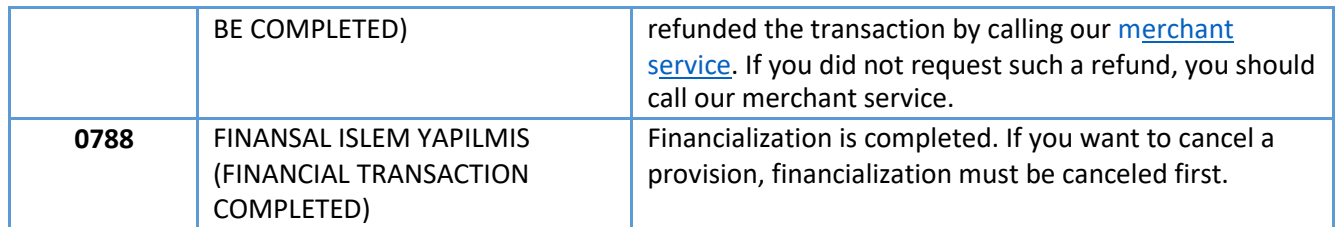

# Steps for Going Live

After completing your tests in the test environment, you must send your request to go live to [posnet.support@yapikredi.com.tr. I](mailto:osnet.support@yapikredi.com.tr)n the mail attachment you will send, you need to include distinctive information (MERCHANT\_ID, TERMINAL\_ID, POSNET\_ID, SOURCE\_IP, ORDER\_NO, TRANSACTION\_DATE, etc.) and the date of the transaction.

For each service request integration, following information shall be added to Request Header: X-MERCHANT-ID, X-TERMINAL-ID, X-POSNET-ID, X-CORRELATION-ID.

- 1. The MERCHANT\_ID, TERMINAL\_ID, POSNET\_ID information can also be found on the Merchant information page on the Merchant Admin Screens.
- 2. If the environment variables and XML\_SERVICE\_URL are used, OOS\_TDS\_SERVICE\_URL is added to the merchant live environment application.
- 3. Live environment IP information is defined to the system through merchant management screens.

Merchant application configurations are updated so that variables defined as environment variables are used in a live environment.

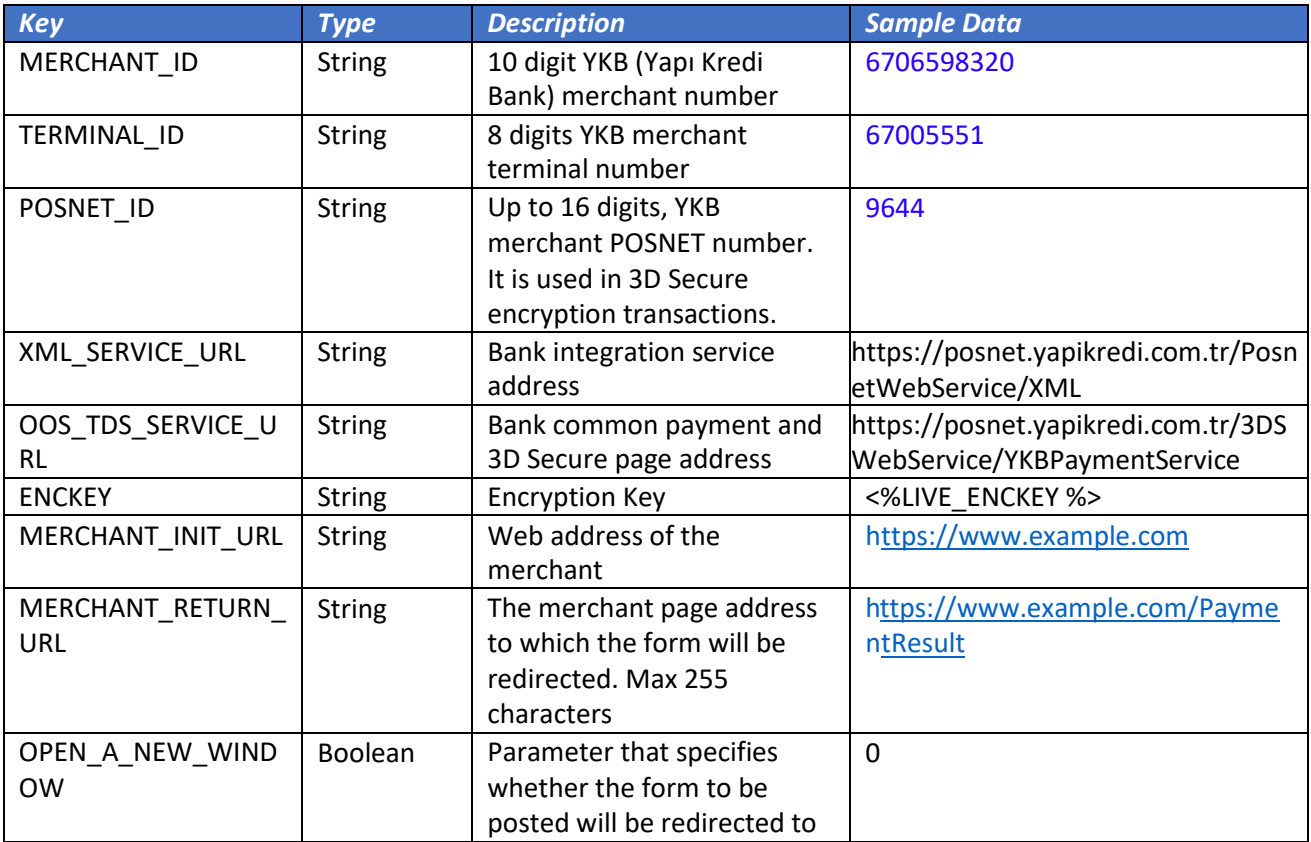

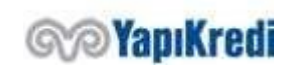

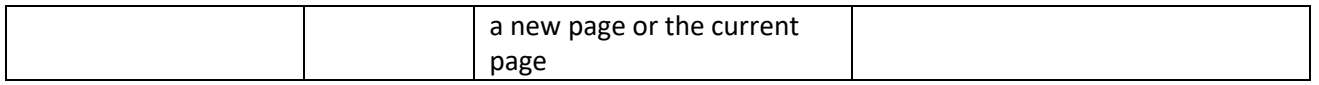

If the merchant is making 3D secure payments or using the common payment page provided by Posnet, it means that 3D Secure is active and the customer of the merchant, so the end user, will be directed from the merchant screens to the bank screens and sent back to the merchant screen after passing through the security and verification steps on the bank screens. MAC validation is performed on 3DS payment flows in order to prevent the customer's movement between networks. To create MAC data, it is necessary to follow the Key Generation step from the merchant management screens and set an **ENCYKEY** value for the live environment. It should be noted that this value does not contain Turkish characters and spaces.

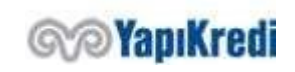

# History

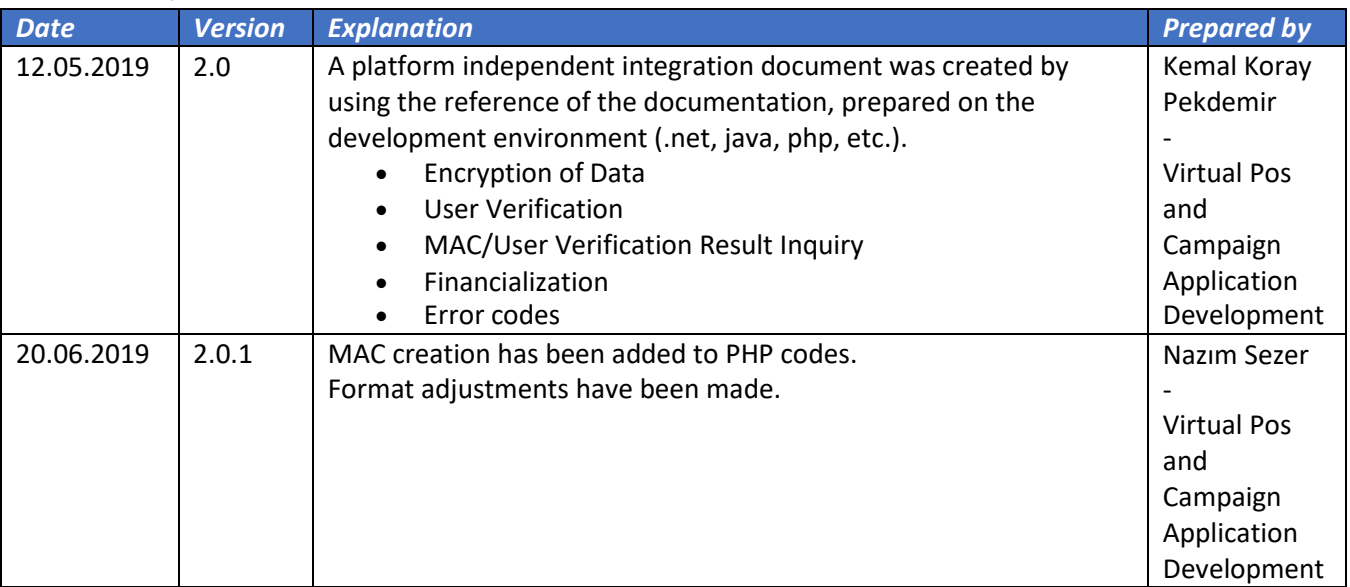

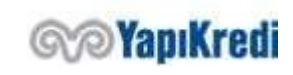